## ONLINE KATALÓG ODDELENIA KNIŽNIČNÝCH A INFORMAČNÝCH SLUŽIEB NIVAM

Na našej webovej stránke https://nivam.sk/kniznica/katalogy-a-studovna/ kliknite na ONLINE KATALÓG

## 1. PRIHLÁSENIE

Prihlásenie je možné s údajmi, ktoré dostanete pri registrácii V pravom hornom rohu kliknite na Prihlásenie. Užívateľské meno: Uveďte ID číslo (štvorčíslie) Heslo: Uveďte heslo, ktoré ste dostali pri registrácii.

Po rozkliknutí šípky pri svojom mene Vidíte svoj čitateľský účet s týmito položkami:

- Nastavenie (vzhľad stránky a oznámenia)
- Zmena hesla
- Osobné údaje
- Moje výpožičky Tu vidíte vypožičané dokumenty a výpožičnú lehotu dokumentov, ktorú si môžete predĺžiť. Predĺženie je potrebné urobiť ešte pre uplynutím výpožičnej lehoty! O končiacej výpožičnej lehote Vás bude systém informovať e-mailom 5 dní pred jej uplynutím
- Moje objednávky požadované dokumenty
- Moje poplatky
- Získanie osobných údajov získanie informácií, ktoré o Vás systém eviduje

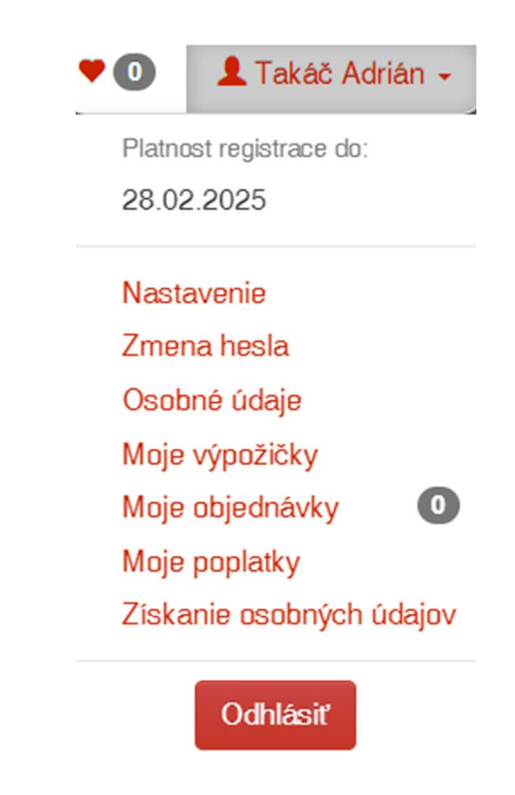

## 2. VYHĽADÁVANIE

- 1. možnosť hľadaný termín píšete priamo do prístupného okienka
- 2. možnosť kliknete na Pokročilé / Kombinované vyhľadávanie a vpisujete hľadané termíny podľa ktorých literatúru vyhľadávate (autor, názov, kľúčové slová, téma; v kombinovanom vyhľadávaní sú aj ďalšie možnosti výberu)

Pri písaní nie je potrebné používať diakritiku ani rozlišovať veľké / malé písmená.

Vo vyhľadávacej tabuľke si môžete nastaviť, v akých typoch dokumentov má systém vyhľadávať (všetky dokumenty, knihy, periodiká, články)

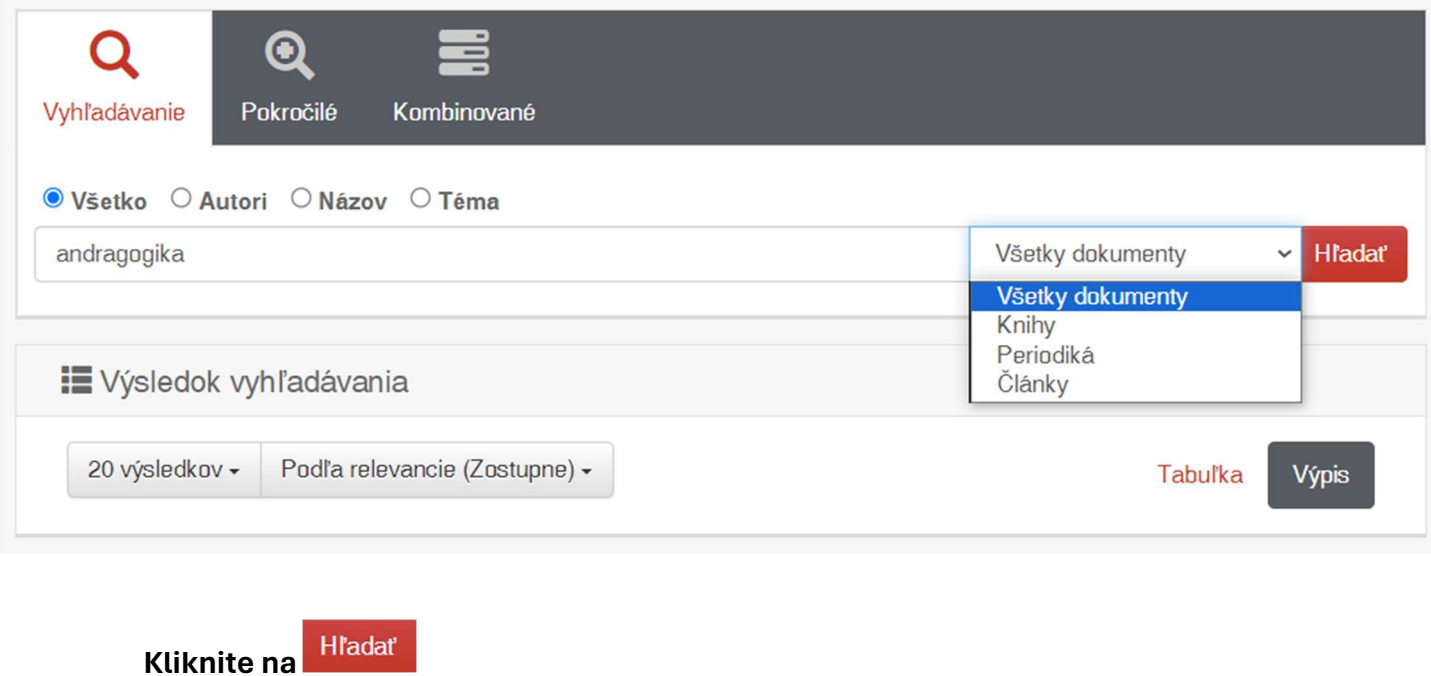

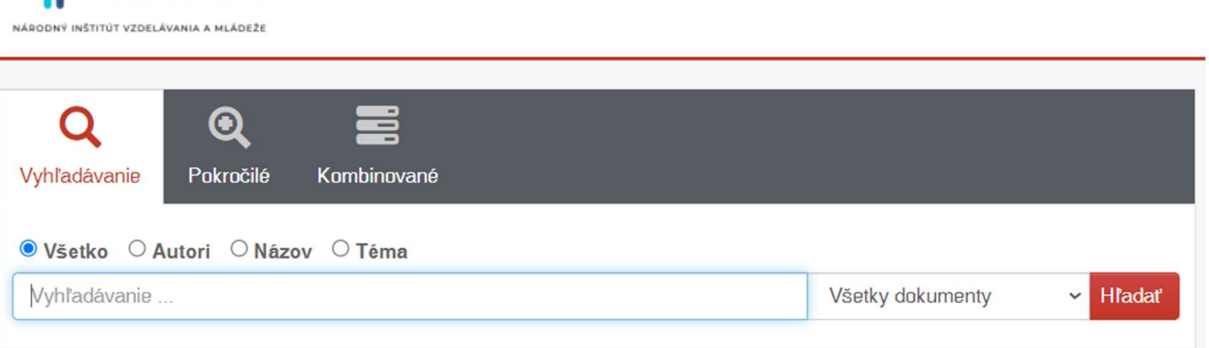

**Knižnica NIVAM** 

Ak bolo Vaše hľadanie úspešné, zobrazí sa zoznam publikácií v našom fonde, ktoré vyhovujú požiadavkám zadaným vo vyhľadávaní.

V pravom dolnom rohu "obálky" je po nastaveni myši na ikonku vidno, o aký druh dokumentu sa jedná (kniha, článok, atď.)

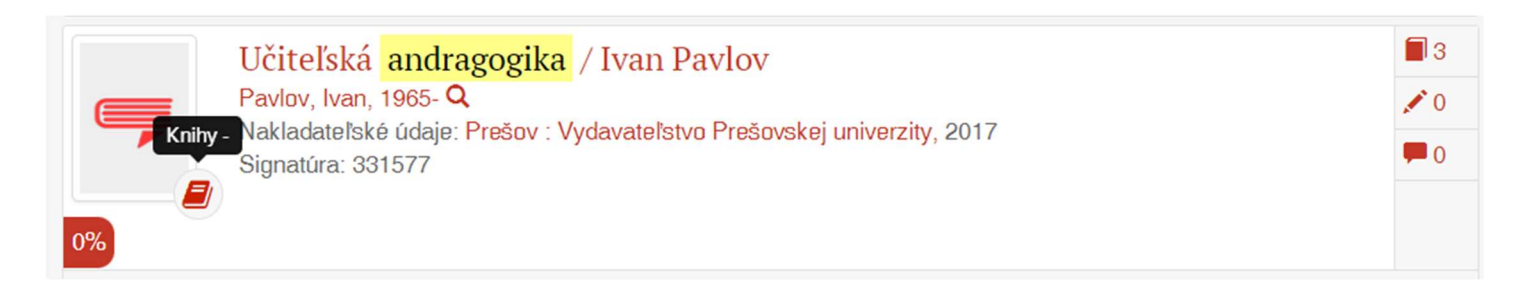

## 3. OBJEDNANIE

Y NIVAM

Na ľavej strane vidíte, či je dokument dostupný alebo vypožičaný. Ak ho chcete objednať, kliknite na

V prípade, že je dokument dostupný, kliknete na **Odložiť z poličky**, Ak je vypožičaný, **Získať** 

môžete si ho **Rezervovať** a po vrátení rezervovaného dokumentu do knižnice Vás o tom systém bude informovať e-mailom.

Vyhľadávané dokumenty si tiež môžete Vybrať a objednať neskôr. Zoznam takto vybraných diel nájdete v pravom hornom rohu pri svojom mene.

Objednávku si môžete skontrolovať pod svojím menom v záložke Moje objednávky.

Po skončení vyhľadávania a objednávania sa odhlásite kliknutím na .

Knihy sú rezervované po dobu 3 dní.

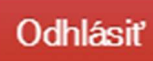